附件 2

## 数字营销技术应用职业技能等级证书 (高级)线上师资培训报名手册

一、注册和登录

登录云课程官网(http://dm.itmc.cn),点击"注册 教师账号",根据页面提示完成教师账号申请(已有账号直 接登录)。

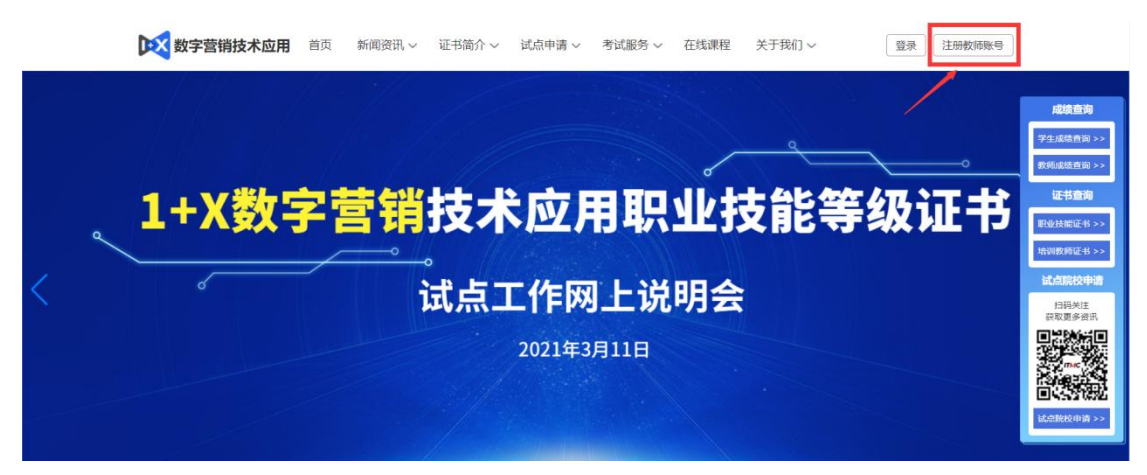

备注:账号注册存在问题请致电 400-081-0003

二、培训报名

登入账号后选择"培训教师认证-教师信息完善"栏目 根据页面提示完善相关信息。

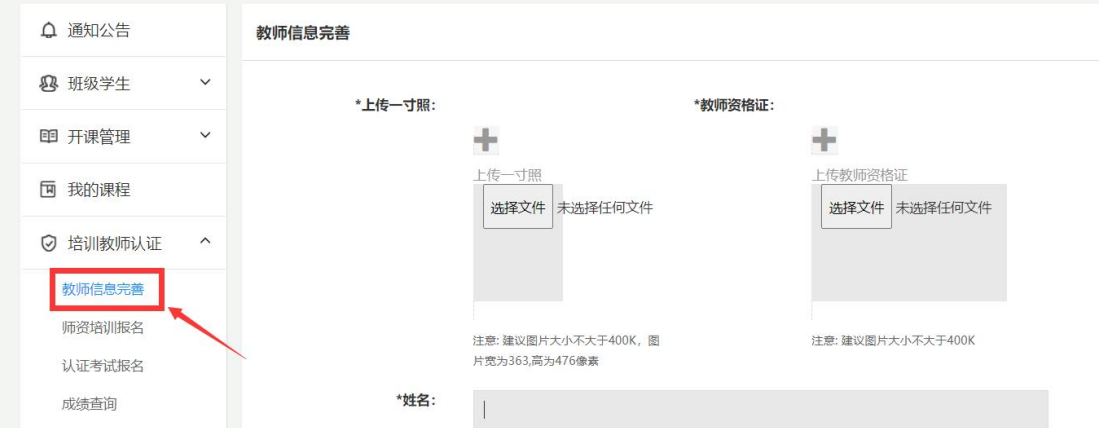

备注:\*号标识为必填选项

信息完善审核通过后,选择"培训教师认证-师资培训 报名"栏目,点击右上角蓝色"培训报名"按钮完成报名即 可。(期数选择"数字营销技术应用职业技能等级证书(高 级)线上师资培训")

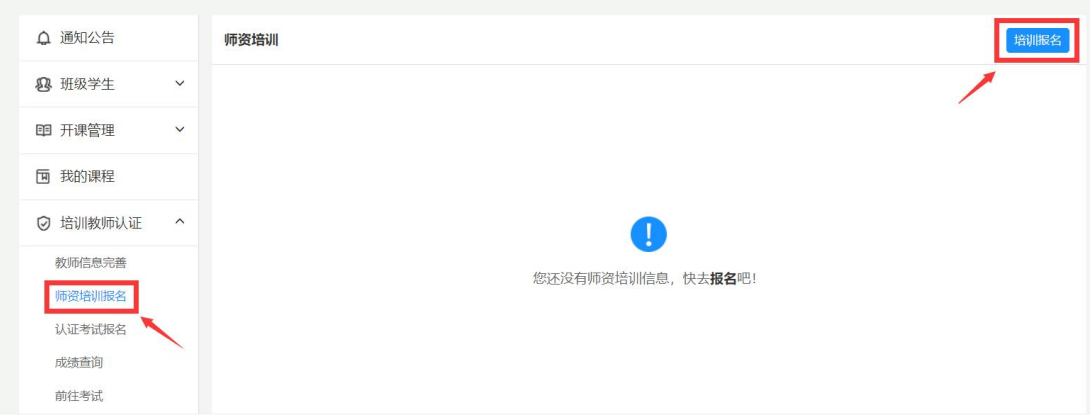

三、考试报名

选择"培训教师认证-认证考试报名"栏目, 跳转页面 后选择相对应的考核计划。

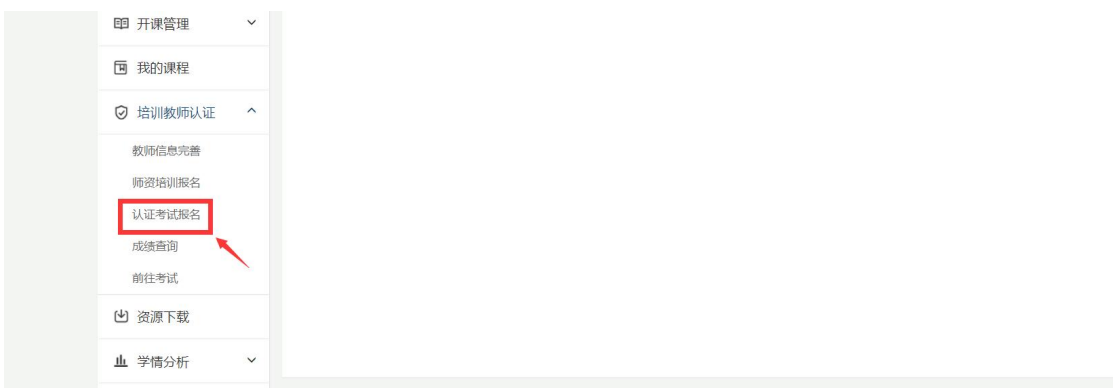

四、考试步骤

根据所选考核计划时间,在考前登录云课程教师账号通 过"培训教师认证-前往考试"栏目填写相对应的信息进行 考试。默认准考证为手机号,密码为准考证后六位。

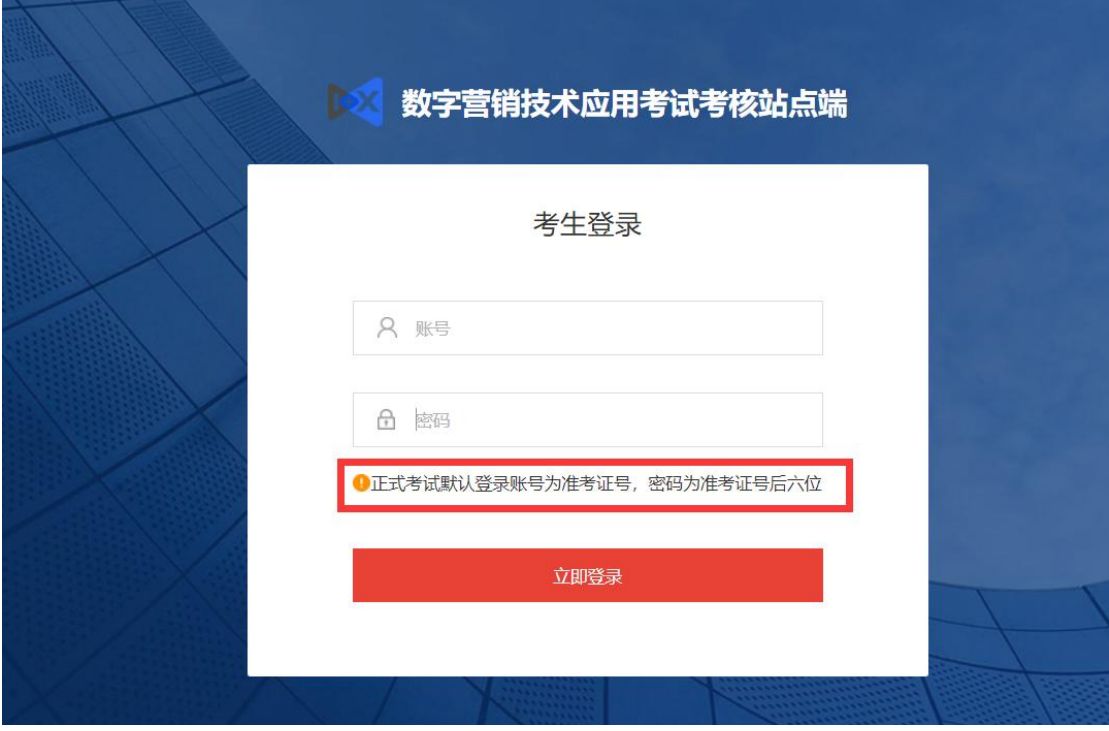